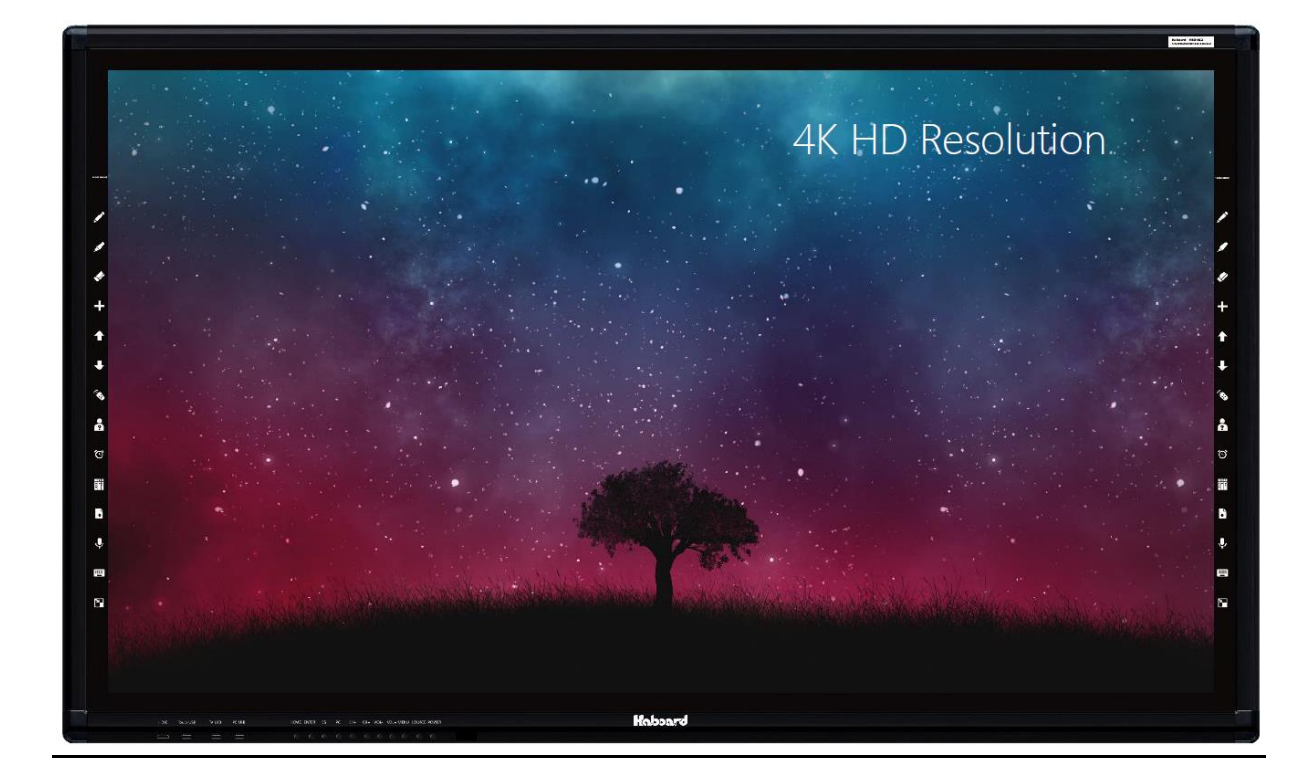

# **Haboard** 醍摩豆智慧大屏

# **簡易說明手冊**

主要型號:HBI-P075、HBI-P086

### 目錄

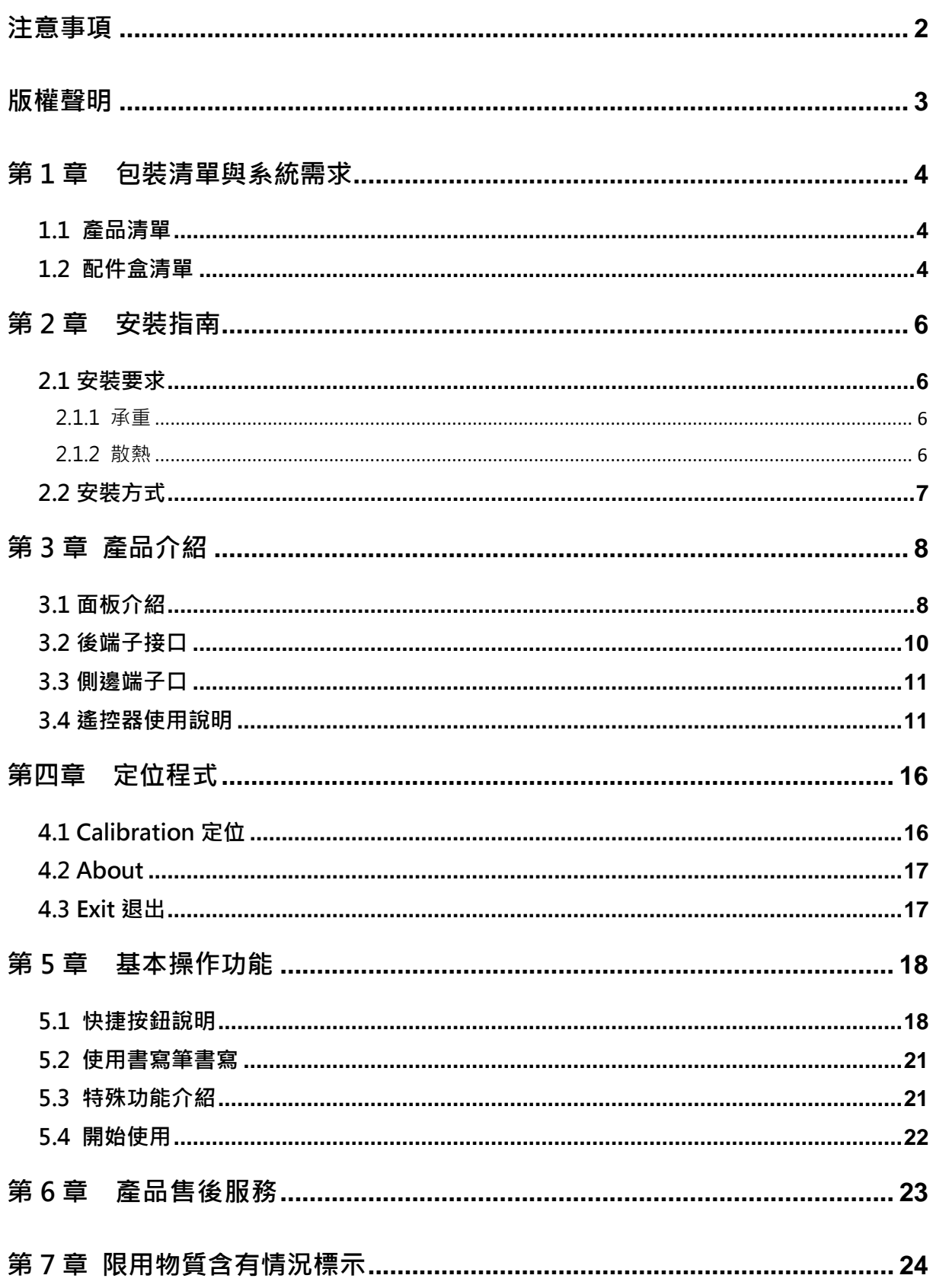

# <span id="page-2-0"></span>**注意事項**

使用 Haboard 醍摩豆智慧大屏前,請務必先詳閱以下安全注意事項,確保使用安全。

- 1. 請勿直接曝曬於陽光下或靠近熱源。
- 2. 請勿置放於潮濕場所並遠離酸鹼氣體。
- 3. 建議操作環境:溫度:0℃ ~ 50℃、濕度:少於 80%。
- 4. 清潔時請使用乾淨軟布,勿用揮發性溶劑。
- 5. 非專業人員,且為了避免電擊危險,請勿任意拆卸設備,避免設備損壞。
- 6. 應把供電大於安全電壓的產品元件安裝或放置在兒童接觸不到的位置。
- 7. 使用本產品時請用本機標配電源線,請勿使用其他類型的電源線,以免燒毀本 機造成危險。
- 8. 為了避免電擊危險,非專業維修人員請勿打開外殼。
- 9. 使用前,請確認電壓與接收主機電源相符,長期不使用時,並將接收主機的電 源拔離插座。
- 10. 當出現異常聲音或氣味時,請立即斷開電源並拔掉插頭,不要繼續使用,應請專業人 員檢修。
- 11. 避免液體、金屬進入機體內,如有液體、金屬掉入機內請立即關機並切斷電源,並聯 繫專業人員處理。
- 12. 請勿頻繁開關機,以免影響交互觸摸顯示器使用壽命。正常關機後,請等待三分鐘後 再開機。
- 13. 請勿將本產品放置在不穩定的底座、托架或桌子上,否則可能造成本產品翻倒造成傷 害。
- 14. 移動交互觸摸顯示器時要小心,避免被撞擊、擠壓等,特別要注意螢幕部分保護,以 免玻璃破裂造成傷害。
- 15. 本產品的壁掛安裝只適用于正常的水泥牆、實體牆、能承受本產品重量三倍以上的木 板牆,並保證通風狀況良好;對於特殊牆體(如:鋼結構牆體、空心結構以及玻璃、大 理石材等)的壁掛安裝,建議您必須對牆體的受力狀況進行評詁, 以確保萬無一失。
- 16. 避免本產品受陽光直射,陽光直射會本產品老化,並可能造成觸摸功能異常。
- 17. 請勿用尖銳物品或硬物在本產品書寫,以免劃傷玻璃影響顯示效果。
- 18. 使用30分鐘請休息10分鐘。
- 19. 未滿2歳幼兒不看螢幕, 2歳以上每天看螢幕不要超過一小時。

#### **!警告使用者!**

此為 A 類資訊技術設備,於居住環境中使用,可能會造成射頻擾動, 在此種情況下,使用者會被要求採取某些適當的對策。使用過度恐傷害視力。

# <span id="page-3-0"></span>**版權聲明**

本使用手冊為網奕資訊科技股份有限公司(以下簡稱本公司)版權所有。本公司保留對本使 用手冊之內容可在不預先通知的情況下做修改的權利,若有異動,恕不事先通知。

網奕資訊、Haboard、eTeaching、HABOOK 等是網奕資訊科技股份有限公司的註冊商標, 未經本公司的書面允許,不得以任何形式、採用任何手段、或以任何目的,進行複製和傳播手 冊內容。

本使用手冊內容若與實際產品最新版本功能及操作有相異之處,請以實際產品最新版本及 操作為主。

# <span id="page-4-0"></span>**第1章 包裝清單與系統需求**

### <span id="page-4-1"></span>**1-1 產品清單**

感謝您購買 Haboard 醍摩豆智慧大屏產品,本產品包裝清單如下:

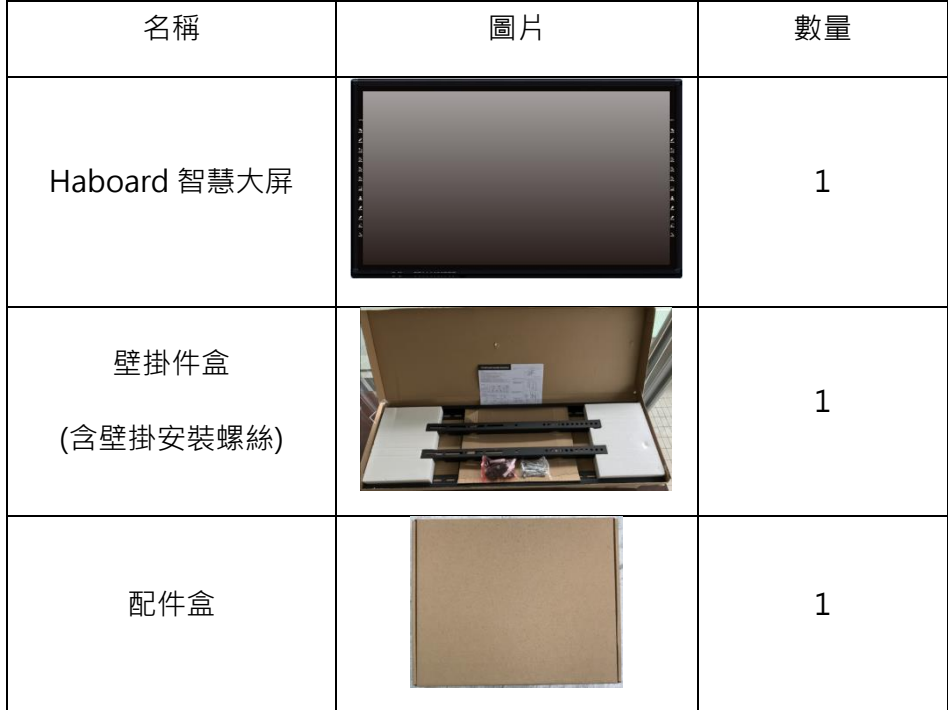

### <span id="page-4-2"></span>**1-2 配件盒清單**

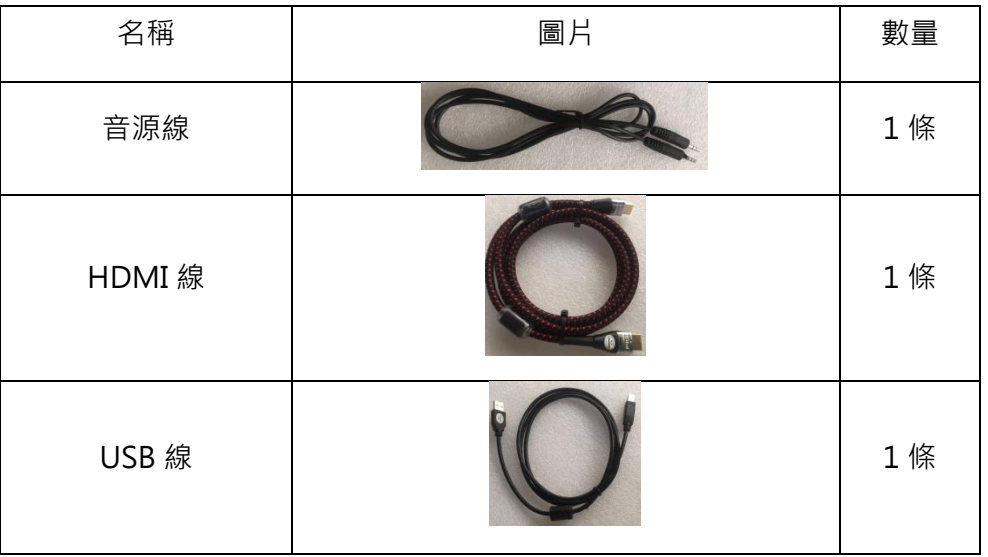

Haboard醍摩豆智慧大屏 簡易說明手冊

| VGA 線 |                                                             | 1 條   |
|-------|-------------------------------------------------------------|-------|
| 電源線   |                                                             | 1 條   |
| 遙控器   | 0 <sup>o</sup><br>$(T2 + )$<br>$\mathbf{a}$<br>(127)<br>aia | 1 條   |
| 書寫短筆  |                                                             | 3支    |
| 書寫長筆  |                                                             | $1$ 支 |

**★ 注意:在安裝之前,請先檢查所有軟體、硬體配件 是否齊全。如果上述配件不齊全,請與經銷 商或本公司聯繫。**

# <span id="page-6-0"></span>**第 2 章 安裝指南**

### <span id="page-6-1"></span>**2.1 安裝要求**

### <span id="page-6-2"></span>**2.1.1 承重**

安裝壁掛架,應使用廠家提供的壁掛架。若採用自製的安裝架,其承載能力應保證 不低於實際承載重量的4倍。支撐台承重座架的支撐台承載重量應不小於實際承載重量的4 倍,並要保證本產品安放穩定。

本產品的安裝面應堅固結實具有足夠的承載能力,不應低於實際所承載重量的4倍。安裝 面為建築物的牆壁或屋頂時,必須是實心磚、混凝土或與其強度相等的安裝面。如安裝面為材 質疏鬆的安裝面(如舊式房屋磚牆、木質、實心磚牆等),以及金屬、非金屬等結構,或安裝表面 装飾層過厚,其強度明顯不足時,應採取相應的加固、支撐措施,杜絕存在安全隱患。

### <span id="page-6-3"></span>**2.1.2 散熱**

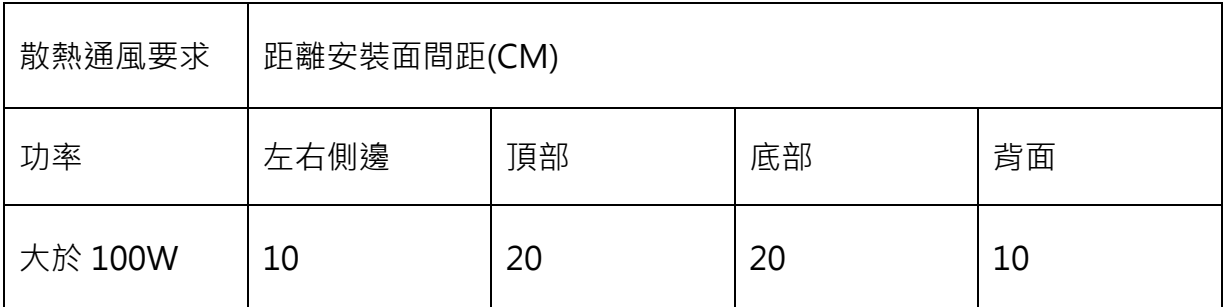

注:鑲入牆內、箱體內,除滿足上述要求外,底部、側面、頂面通風孔面積不小於密封面積的 50%,並保持空氣流通。

# <span id="page-7-0"></span>**2.2 安裝方式**

**2.2.1**

將壁掛件使用螺絲,固定於本產品背面

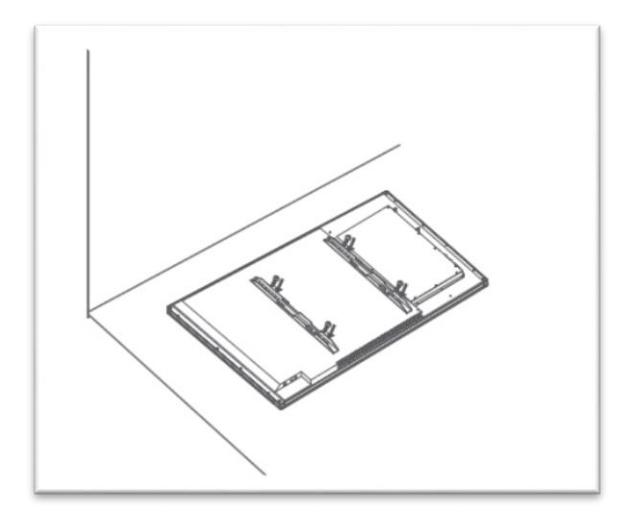

**2.2.2**

於牆面安裝壁掛件

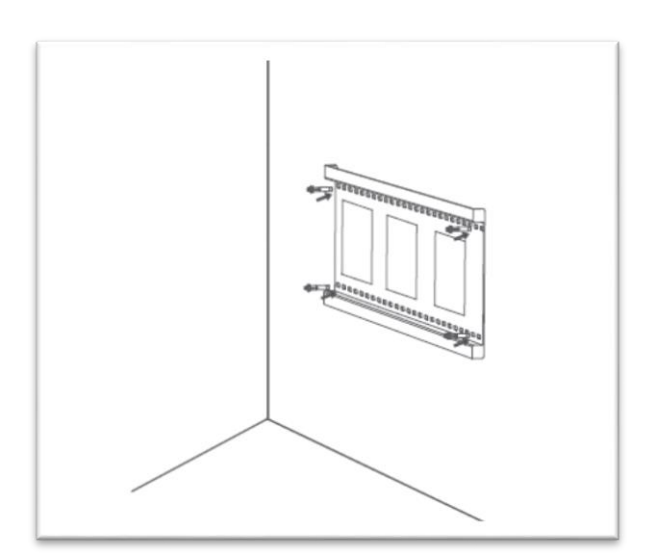

**2.2.3**

將本產品放置於牆面壁掛架上,並依照需求

進行調整

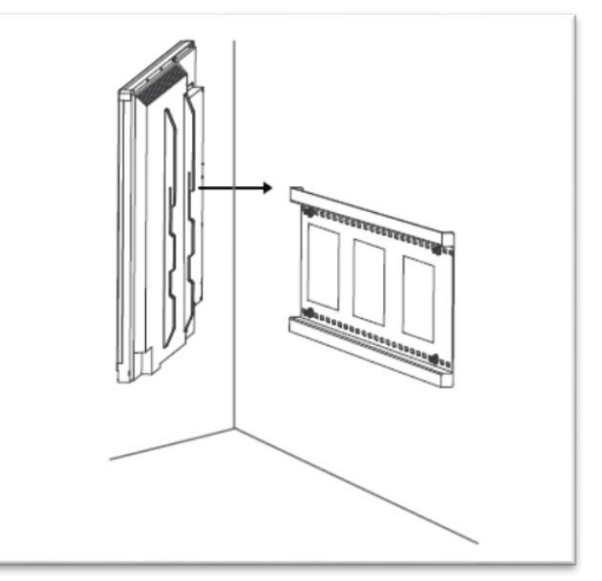

# <span id="page-8-0"></span>第 3 章 產品介紹

### <span id="page-8-1"></span>**3.1 面板介紹**

Haboard 醍摩豆智慧大屏前面板實體按鍵位置說明

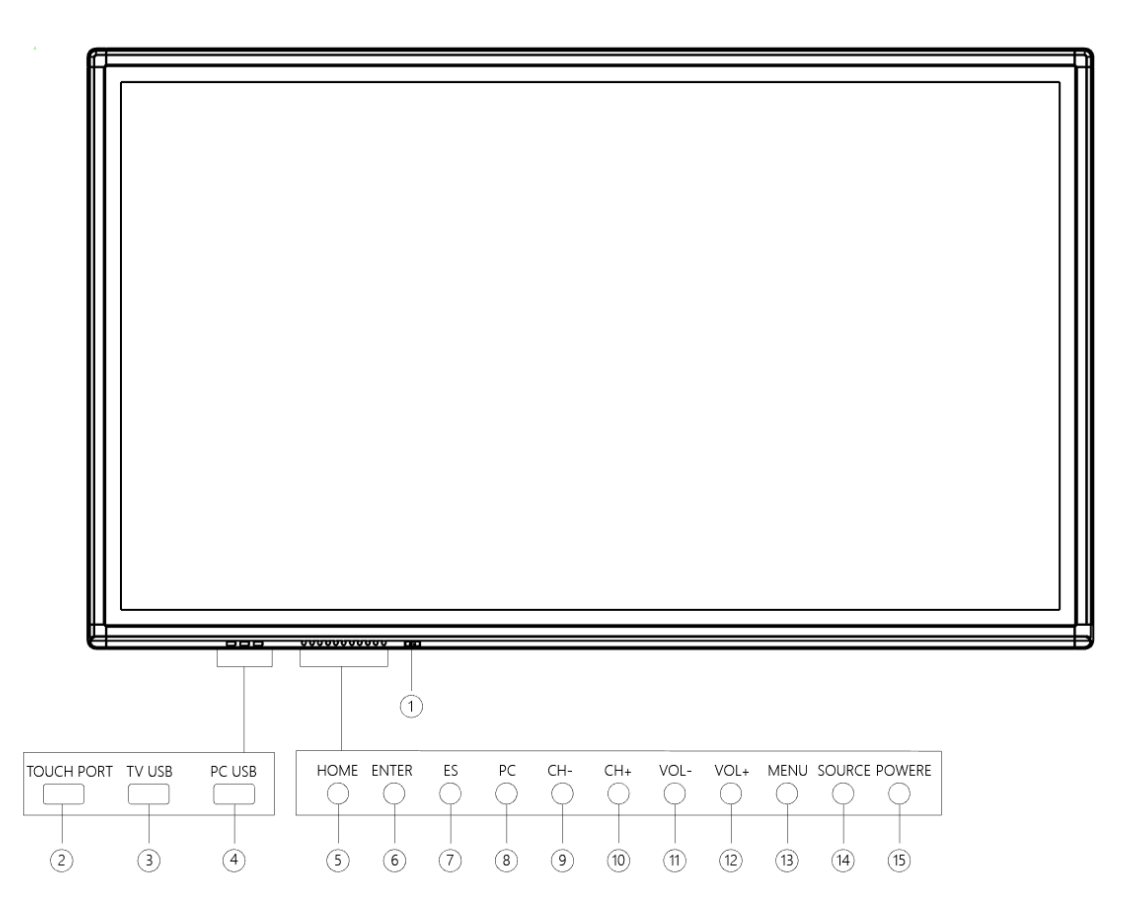

\* 不同尺寸、不同機型具體的前面板接口、按鍵位置會有不同,以產品實物為準。

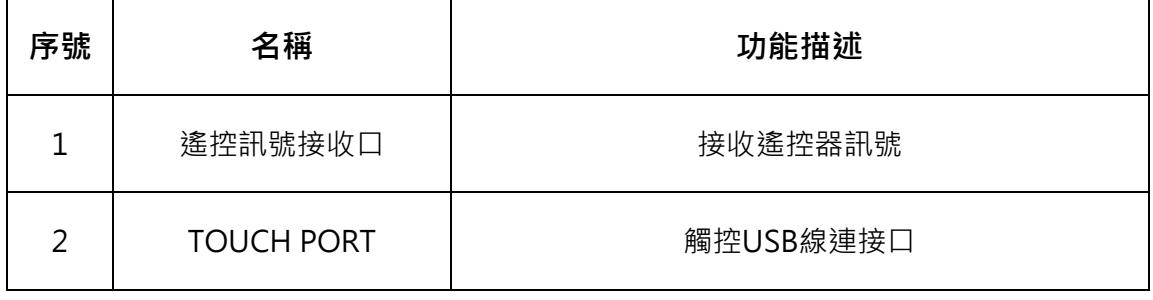

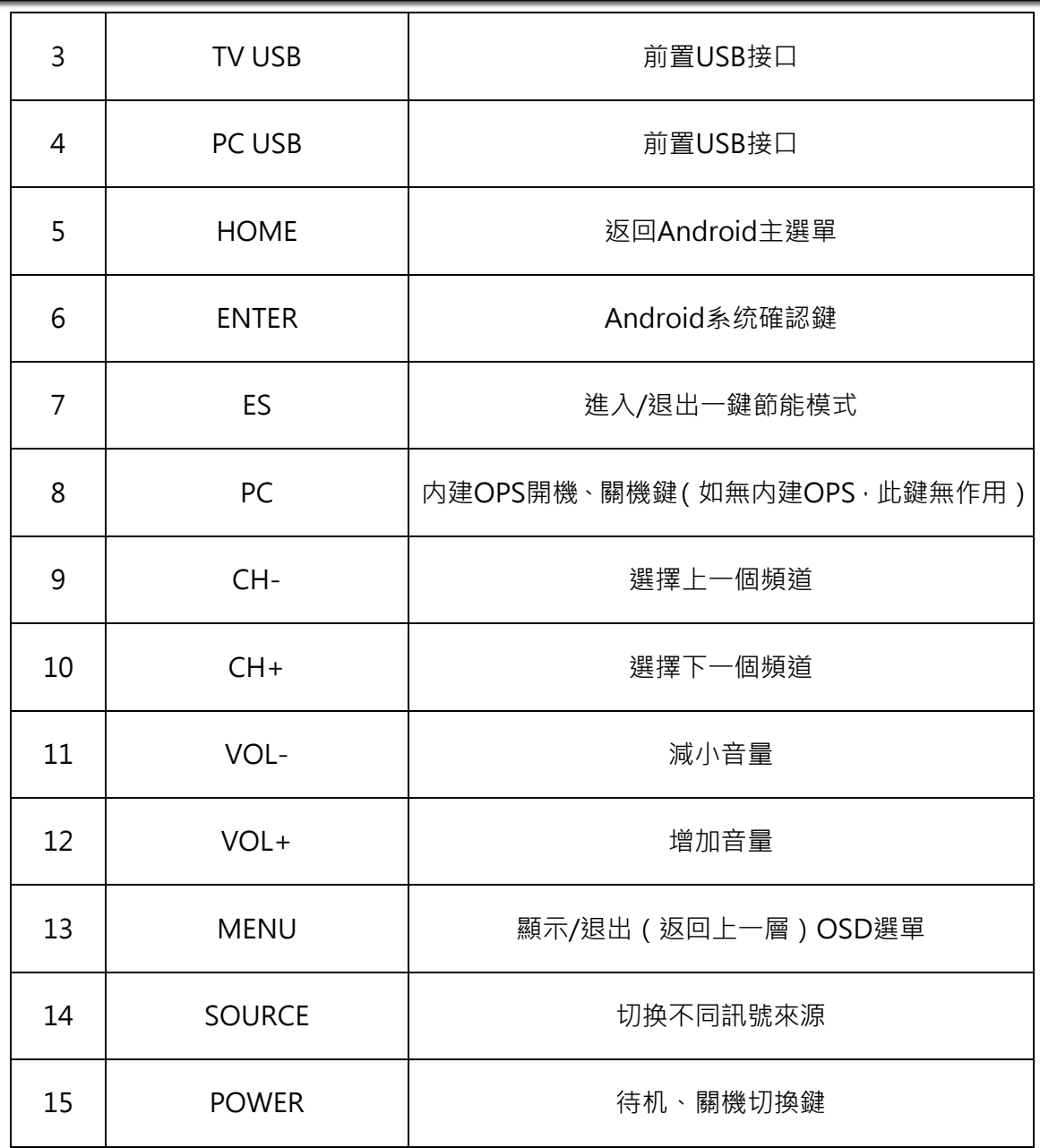

# <span id="page-10-0"></span>**3.2 後端子接口**

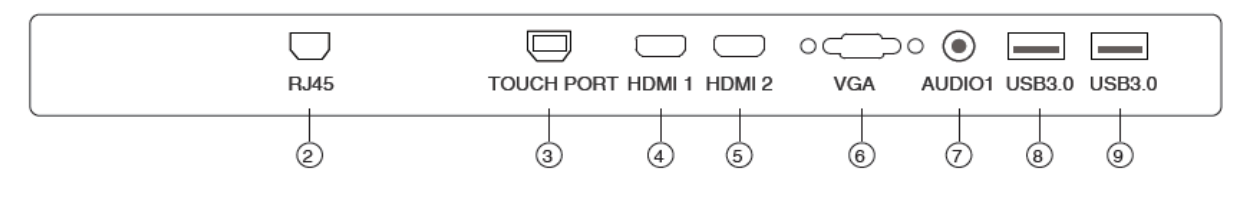

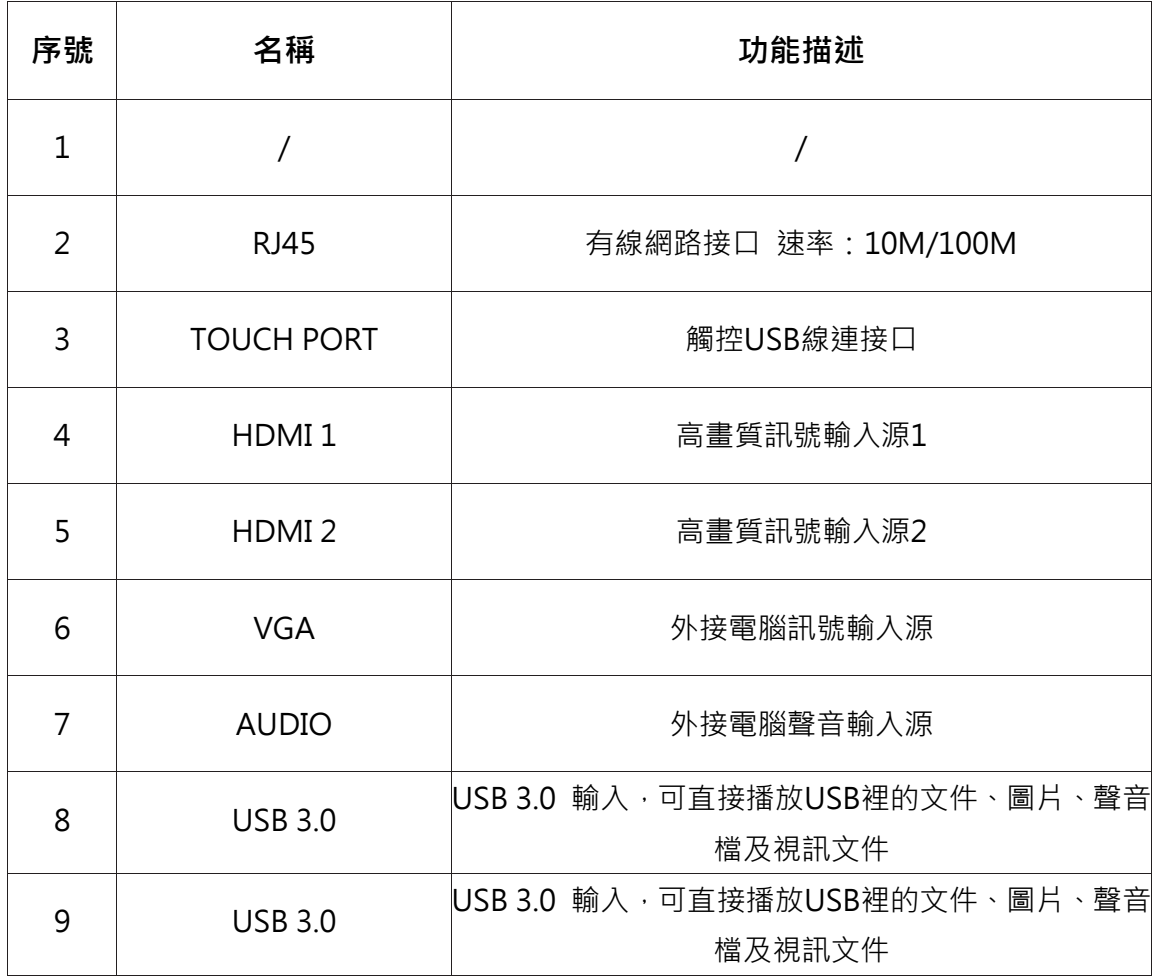

# <span id="page-11-0"></span>**3.3 側邊端子口**

<span id="page-11-1"></span>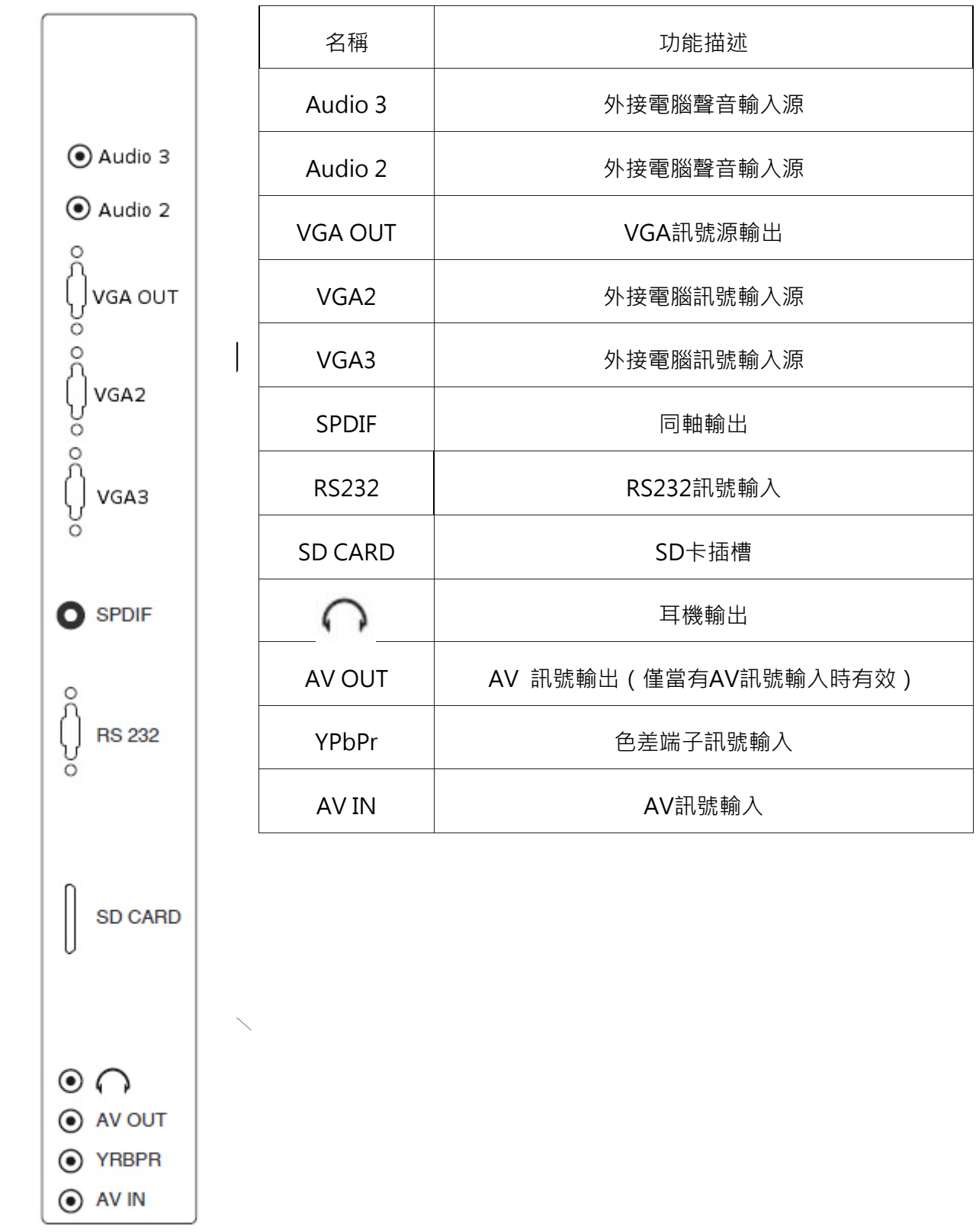

# **3.4 遙控器使用說明**

電池安裝示意圖:

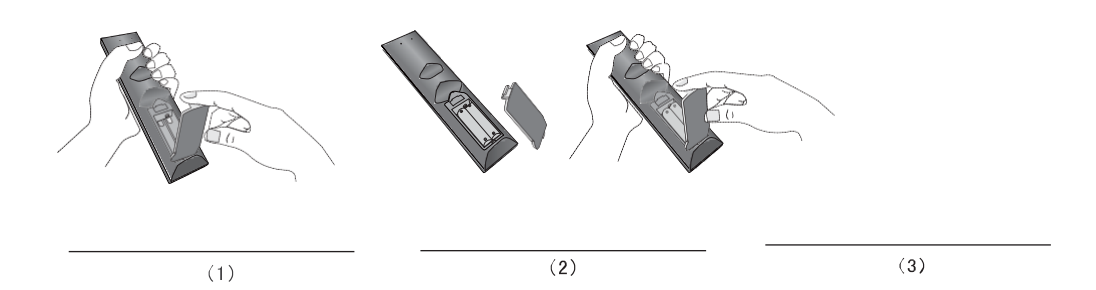

遙控訊號接收口示意圖:

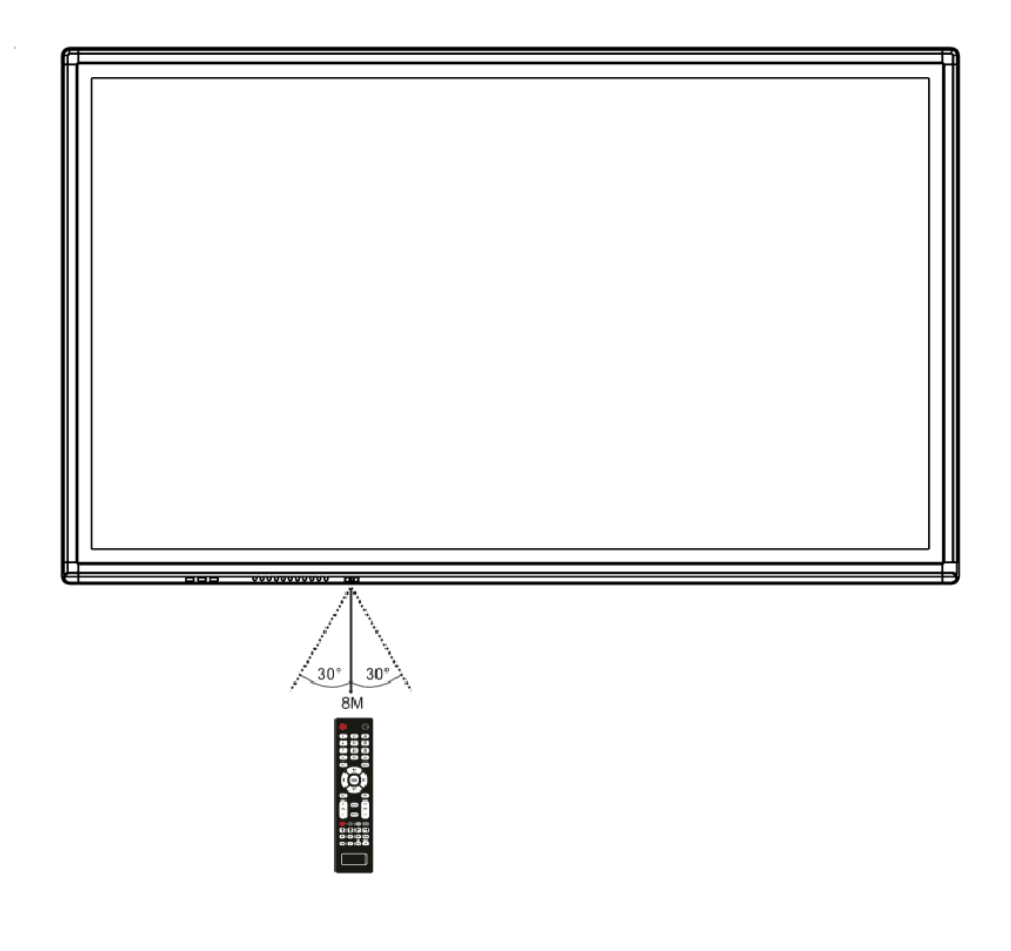

遙控器按鍵說明

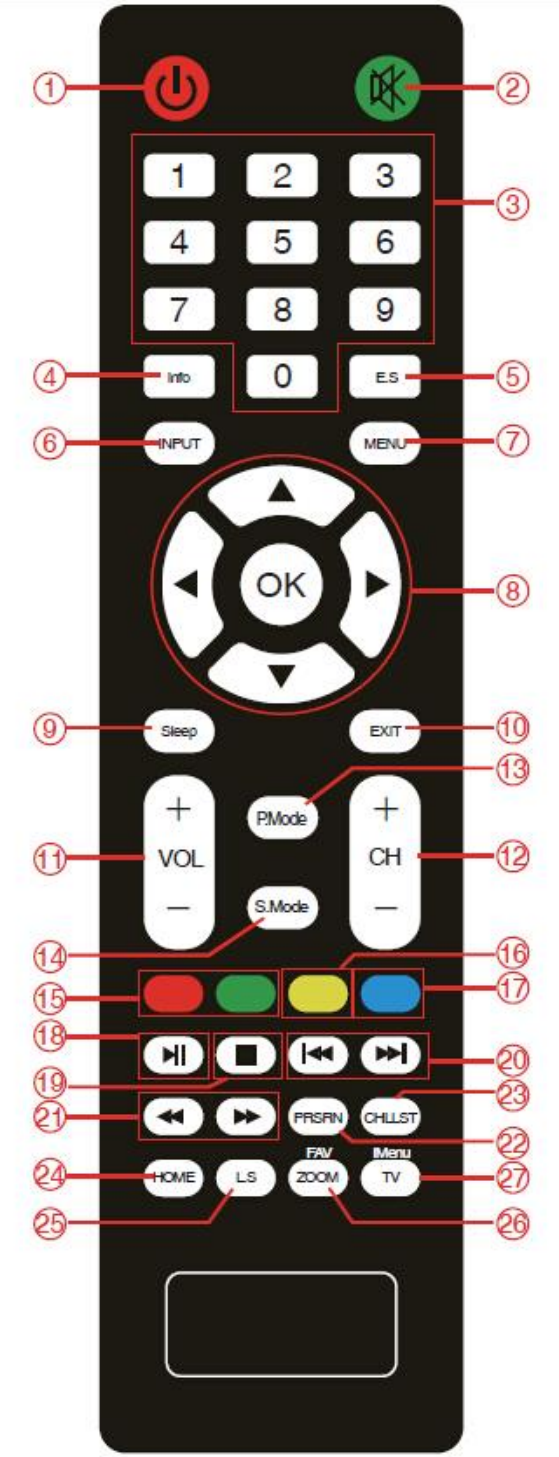

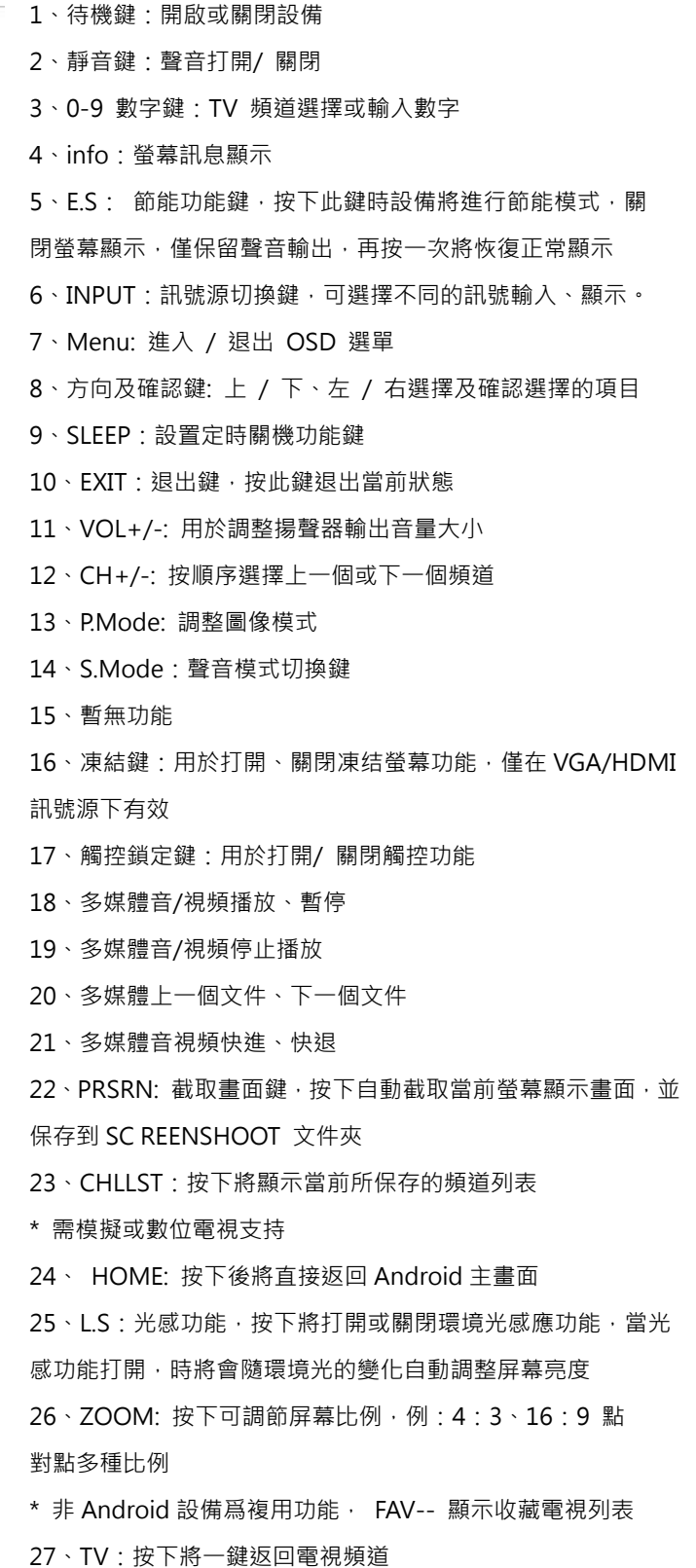

- \* 需設備支持模擬電視及數位電視
- \* 非 Android 設備爲複用功能,IMENU- 觸控選單打開和關閉

### **3.5 使用操作說明**

#### 開機

•使用 100-240VAC, 50-60Hz, 5A 交流電作爲 Haboard 智慧大屏的供電電源。

•打開 Haboard 智慧大屏正下方(電源接口旁)船型開關以接通交互式觸摸顯示器電源。(此 時狀態指示窗亮紅燈)。

•按交互式觸摸顯示器面板上"POWER"鍵或遙控器上的"待機"鍵打開交 Haboard 智慧大屏(此 時狀態指示窗亮綠燈),按交互式觸摸顯示器面板上"PC"鍵打開電腦電源。(限帶 OPS 機型)。

#### 關機

•如果您想暫時關閉 Haboard 智慧大屏,請按 Haboard 智慧大屏面板上"POWER"鍵或遙控 器上的"待機"鍵。在電腦開啓的狀態下按面板上"PC"鍵以關閉電腦。(限帶 OPS 機型) •如果您想完全關閉 Haboard 智慧大屏,請在待機情况下關閉 Haboard 智慧大屏正下方 ( 電源 接口旁)船型開關或拔出電源插頭。

•若是帶 OPS 機型,請先關閉 PC,然後再切斷電源。

### **3.6 端口分辨率列表**

VGA 模式

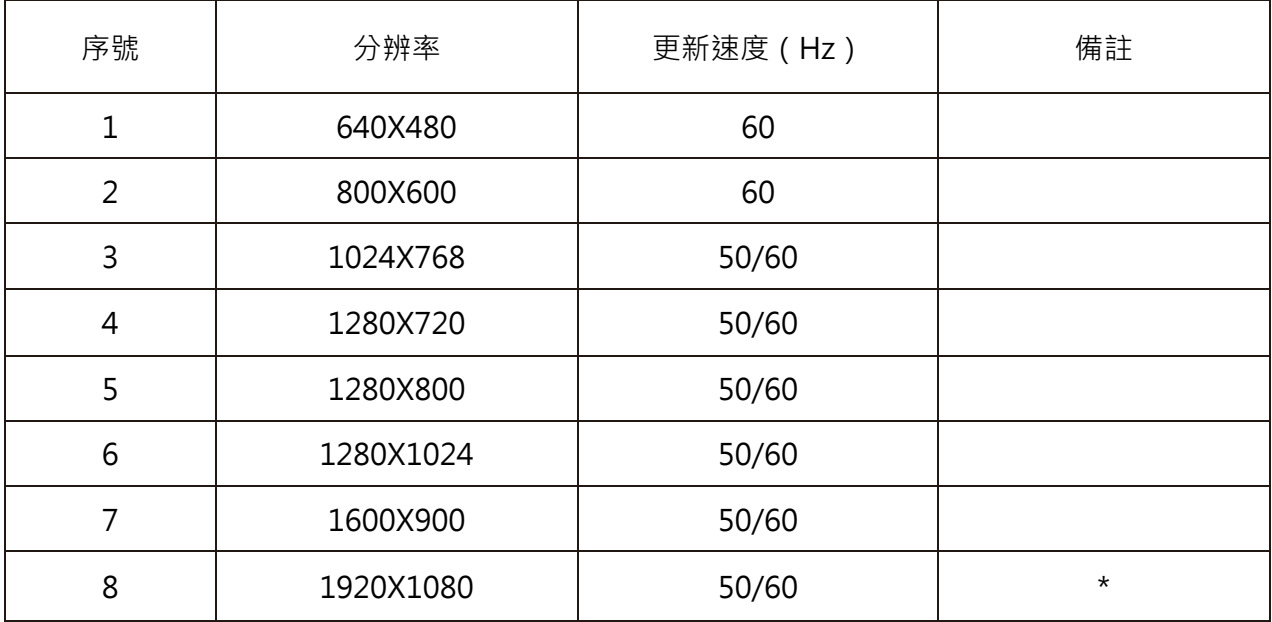

\*表示最佳分辨率

#### Haboard醍摩豆智慧大屏 簡易說明手冊

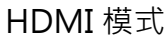

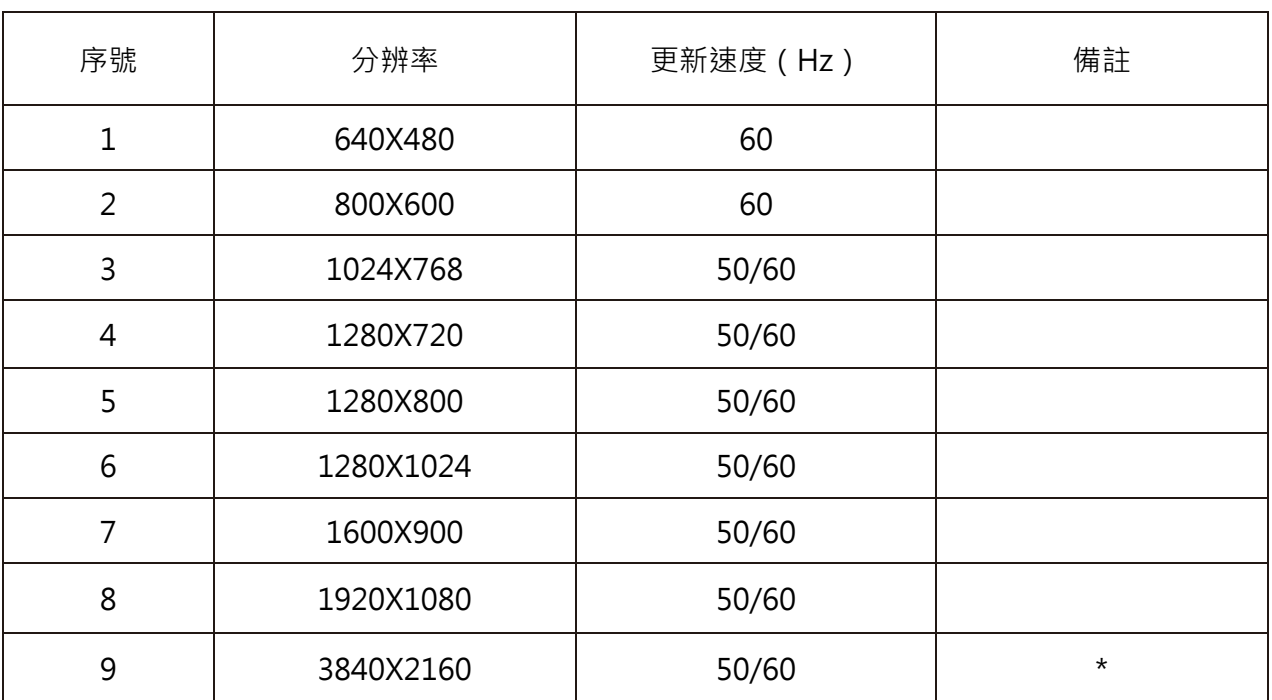

\*表示最佳分辨率

### <span id="page-16-0"></span>**第四章 定位程式**

第一次使用本產品前,必須先進行定位,系統才能準確辨識正確位置。請對著螢幕右下角 通知區域中的 圖示 <mark>源</mark>按滑鼠右鍵,將出現『Calibration』、『About』、『Exit』的選項,選項 說明如下:

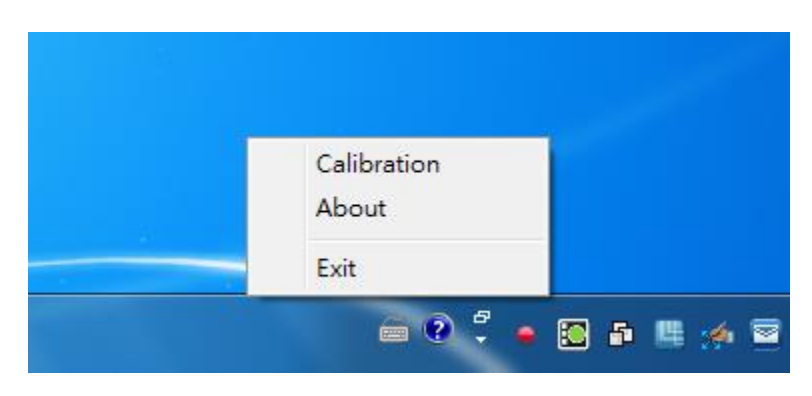

# <span id="page-16-1"></span>**4.1 Calibration 定位**

**Step 1**:請點選『Calibration**定位**』選項後如下圖的視窗,接著點選上方 全屏校正 啟動定位 程序。

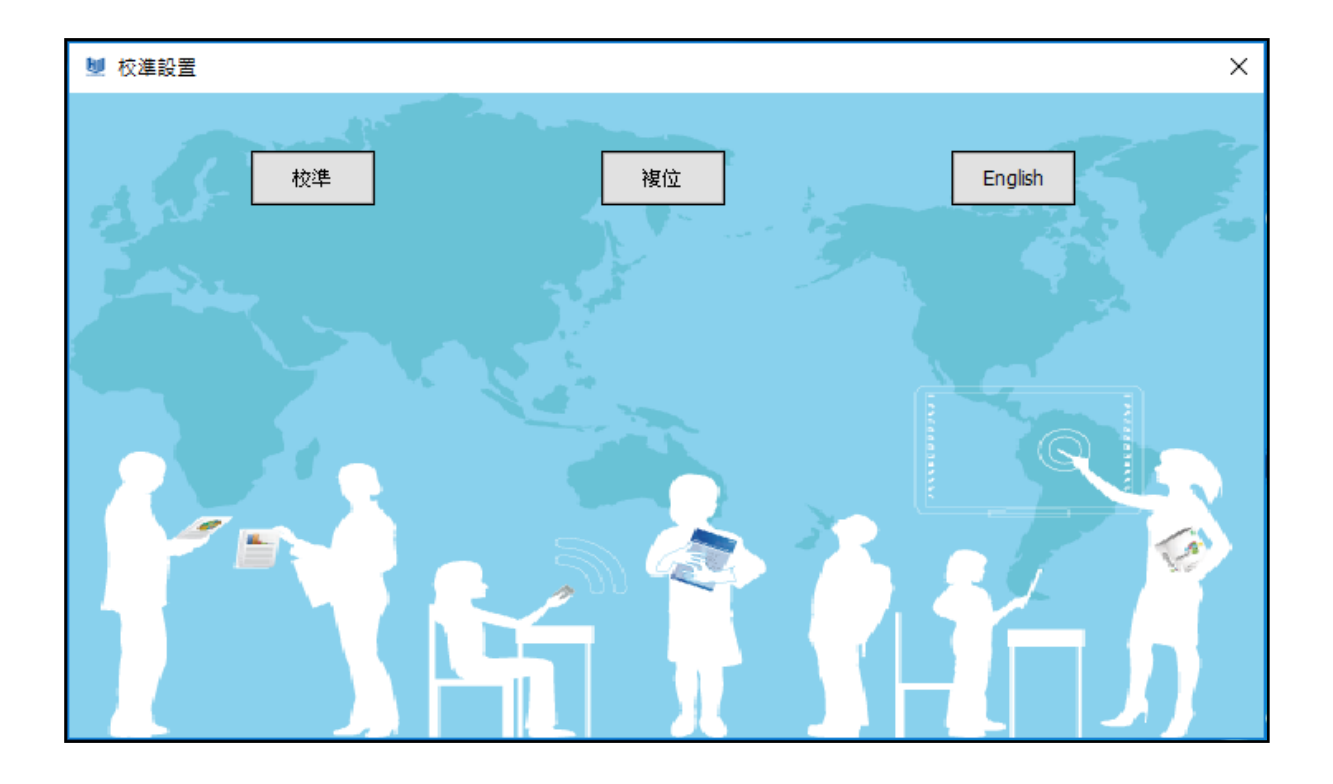

**Step 2:**請依據指示依序在本產品出現的『┼』位置上,用手指或白板筆點選對應之正確位置, 依序點擊完畢後,再關閉視窗即完成白板定位的程序。

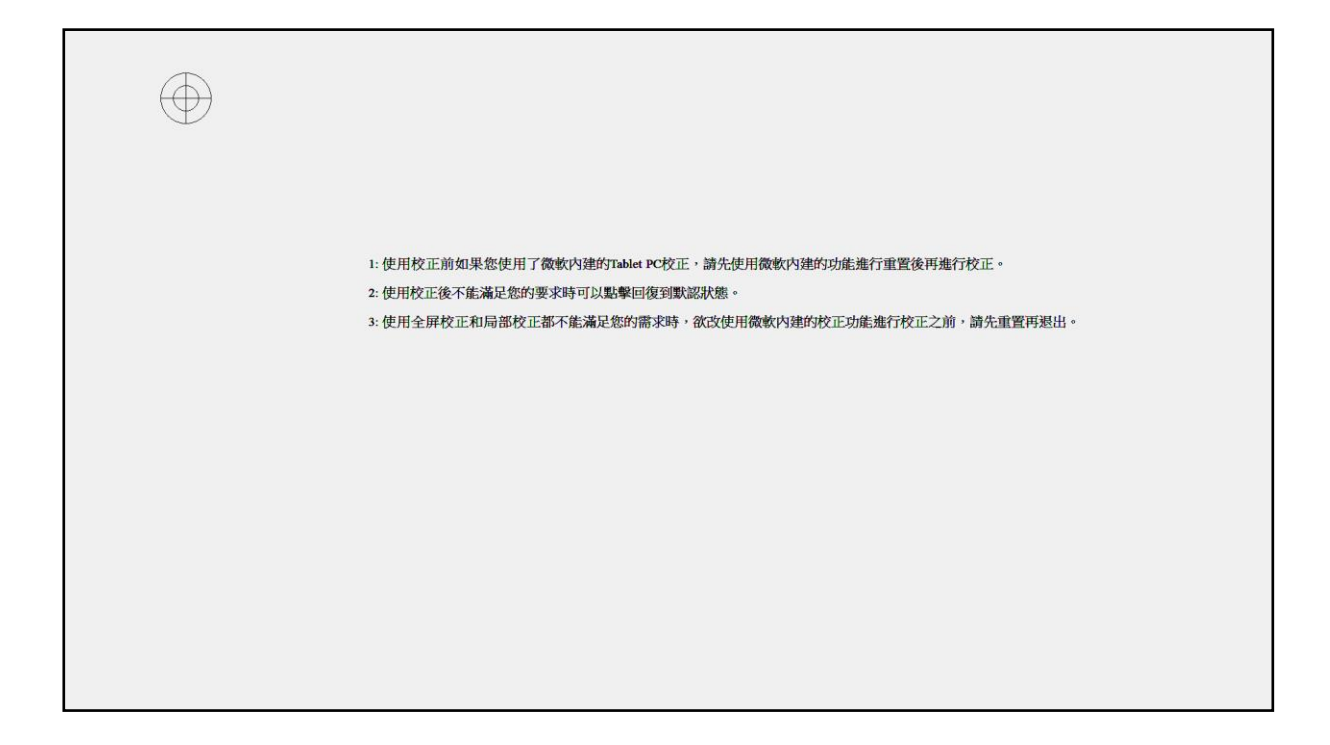

# <span id="page-17-0"></span>**4.2 About**

**顯示目前所安裝的 HBI Server 版本。**

### <span id="page-17-1"></span>**4.3 Exit 退出**

在不使用本產品時,可點選『Exit **退出**』選項。當需要用本產品時,請在電腦的『**開始**』 功能表中打開服務程式 HBI Server,啟用 HBI 系列互動電子白板驅動程式。

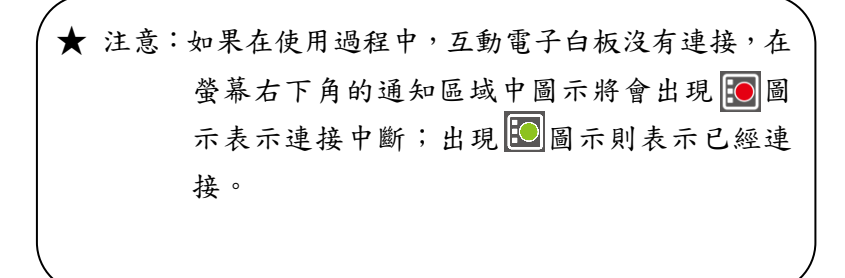

### <span id="page-18-0"></span>**第 5 章 基本操作功能**

本產品兩側設計了側邊按鈕區,方便與 HiTeach 軟體搭配使用。互動電子白板在完成定位 設定後,使用手指或隨白板所附贈的書寫筆,即可在本產品上觸控及操作電腦。

本產品包含 14 個快捷功能按鈕, 觸碰各個按鈕即可快速啟動常用的功能, 提供您便捷的使 用體驗。

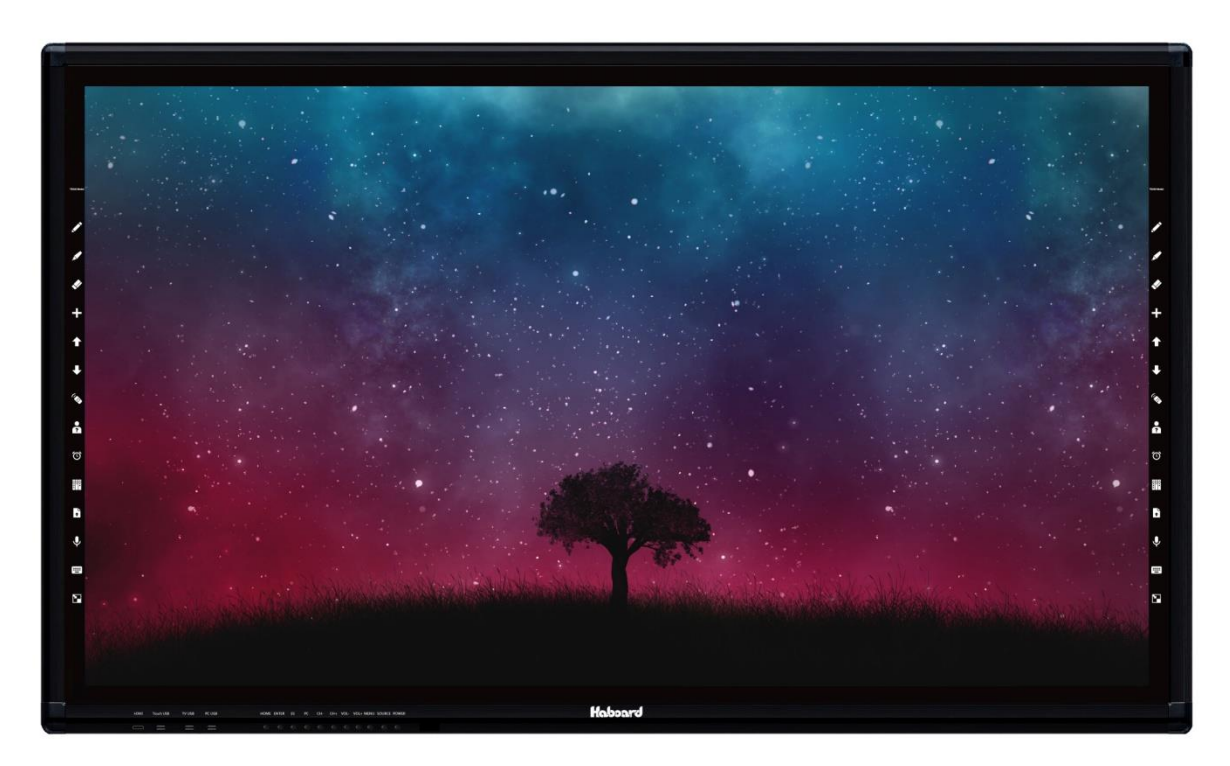

### <span id="page-18-1"></span>**5.1 快捷按鈕說明**

電子白板左右邊各有14個快捷按鍵,此區域非顯示區域,必須透過觸控進行操作,只需點 選每個按鍵區域範圍內即可啟動相對應的功能。

※快捷按鈕功能如下圖所示:

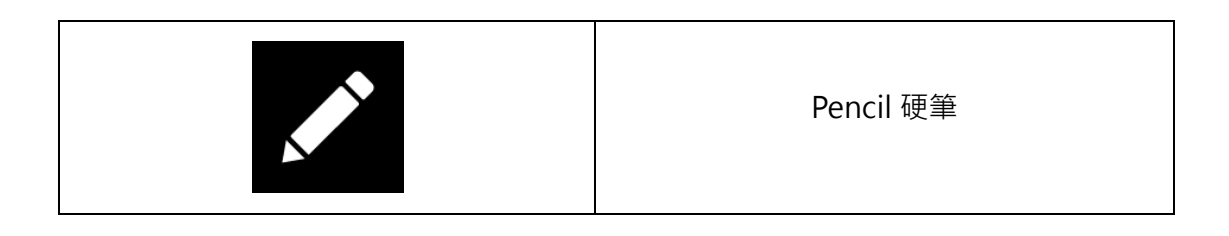

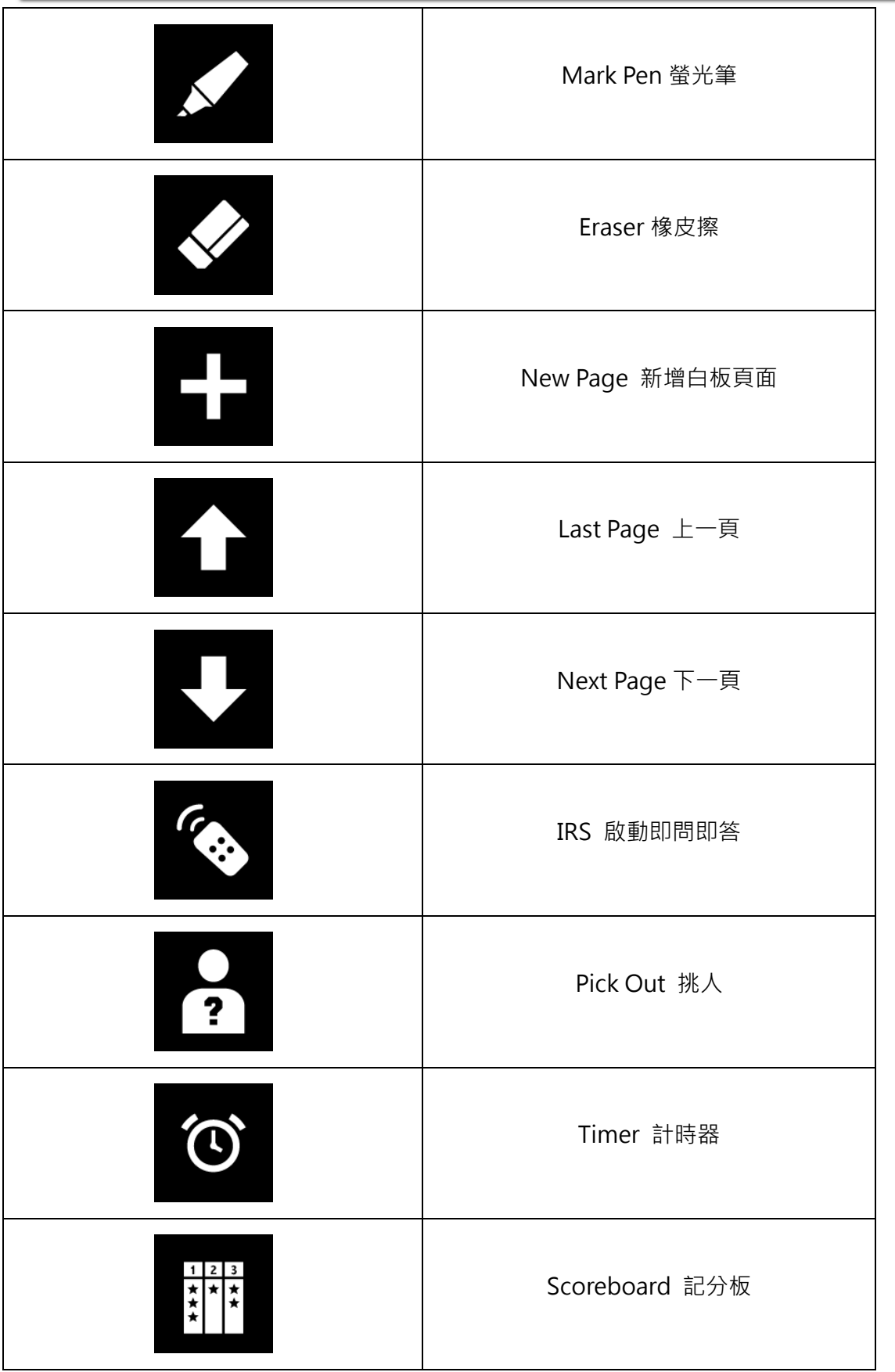

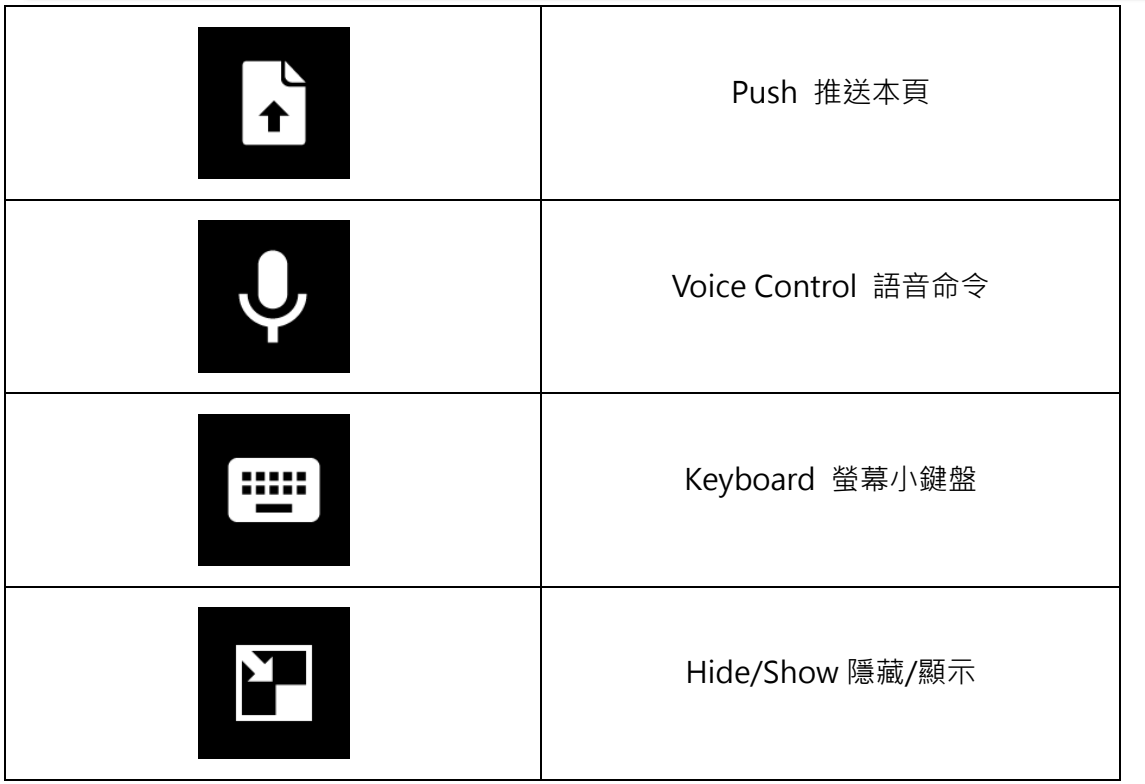

### <span id="page-21-0"></span>**5.2 使用書寫筆書寫**

本產品可利用手指或者任何物品即可感應操作。為保護板面以及確保操作流暢,建議您使 用專用書寫筆進行操作。本產品配件包內包含一支書寫伸縮長筆、三支書寫短筆。

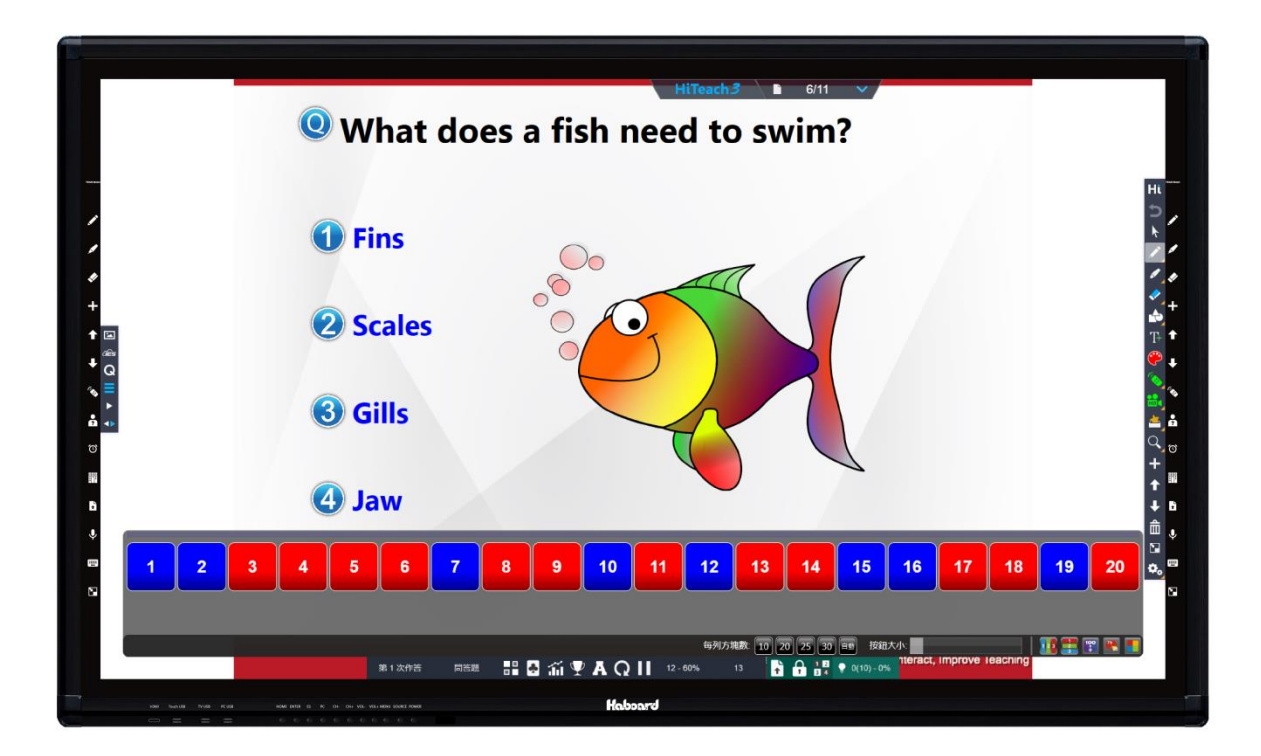

### <span id="page-21-1"></span>**5.3 特殊功能介紹**

#### **滑鼠模式**

在視窗操作下,用一個手指即為滑鼠左鍵,可點選或雙擊程式開啟;需要滑鼠右鍵時,只 需按住不放約2秒,即出現右鍵功能。

#### **換頁模式**

在 HiTeach 白板頁面中,可快速換頁,由上而下快速點選 2 下,可跳至下一頁;由下而上 快速點選 2 下,可跳至上一頁。

# <span id="page-22-0"></span>**5.4 開始使用**

可以在白板頁面上選擇 <> 通用筆鈕書寫,

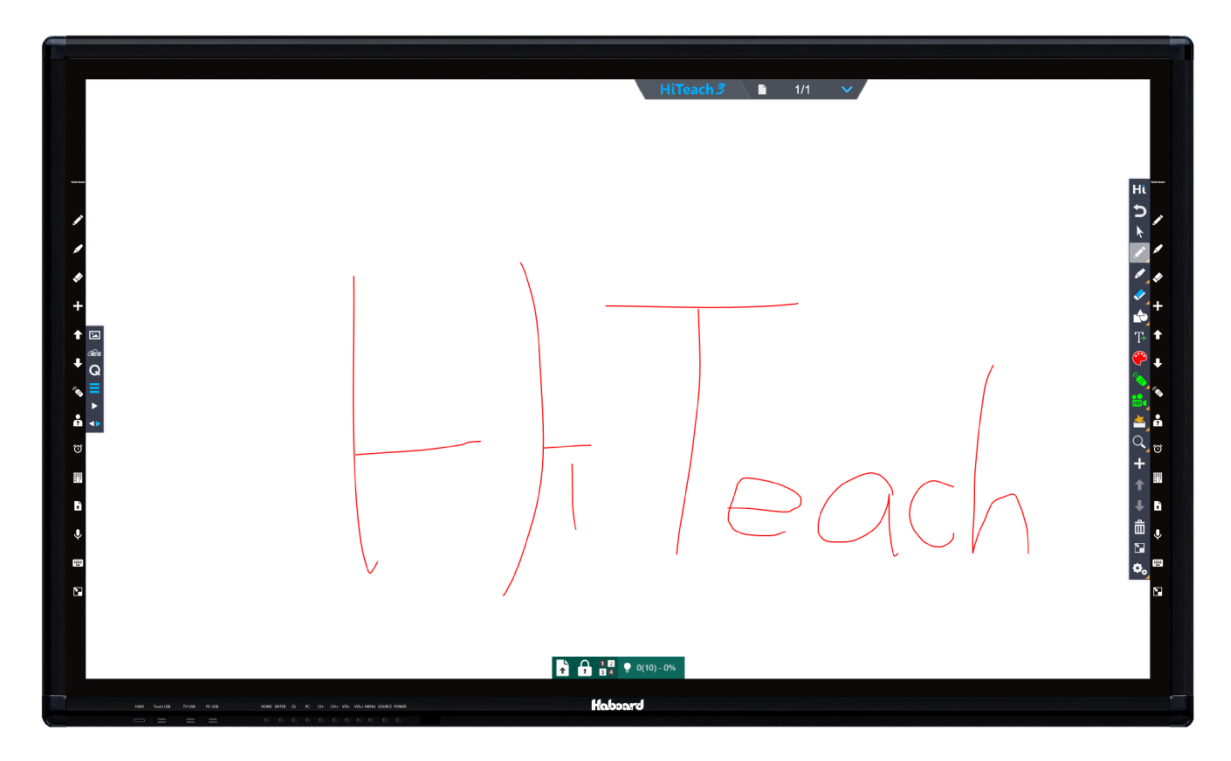

詳細 HiTeach 軟體功能,請參考 **HiTeach 使用手冊**。

### <span id="page-23-0"></span>**第 6 章 產品售後服務**

#### **1.軟體更新:**

同型號產品軟體在保固期間內免費更新。

- **2.技術服務:**保固期間內本公司提供產品遠端協助、電話、E-mail 之技術支援。
- ●官網: http:\\www.habook.com.tw
- ●E-mail:habook@habook.com.tw

#### **3.品質保證:**

除非專案或雙方另有約定之特例,本產品標準保固期間為一年。以下情況不在保修之列:

- (1)產品配件缺少。
- (2)表面材料劃傷、腐蝕、生銹及汙跡嚴重、嚴重變形、斷裂等物理性損壞。
- (3)未依照使用手冊規定的方法使用,造成該產品損壞。
- (4)未經本公司授權,擅自拆裝產品內部結構。
- (5)由於使用過程中遭受自然災害、雷電、事故等不可抗力的因素,以及由於使用的供電 線路、經銷商或客戶不當運輸過程等因素對產品造成的損壞。
- (6)產品附件、耗材如光碟、說明書、包裝、安裝緊固件、電池、外殼、消耗零件等均不 在包退換和保修之列。
- (7)使用者自行拆卸或在其他非授權維修點維修,本公司和經銷商將不為該產品承擔保修 責任。
- (8)無法提供保固卡或發票。
- (9)其他人為造成的產品損壞。

#### **4.售後服務:**

本公司僅提供非人為因素損壞的配件之保換、保修服務。

- (1)退換:在客戶簽收產品後的 7 天內發現重大品質問題,可以更換新品或其他型號產品。
- (2)保修:

產品主體:提供為期 1 年的品質保證。

本產品專用筆為消耗品,僅提供為期 3 個月之品質保證。

(3)維修:保修期外或不符合保修要求的情況,維修時需收取一定的維修費用。 ※若屬於互動電子白板表面材料之損壞,必需更換整個電子白板主體,特此告知!

# <span id="page-24-0"></span>**第 7 章 限用物質含有情況標示**

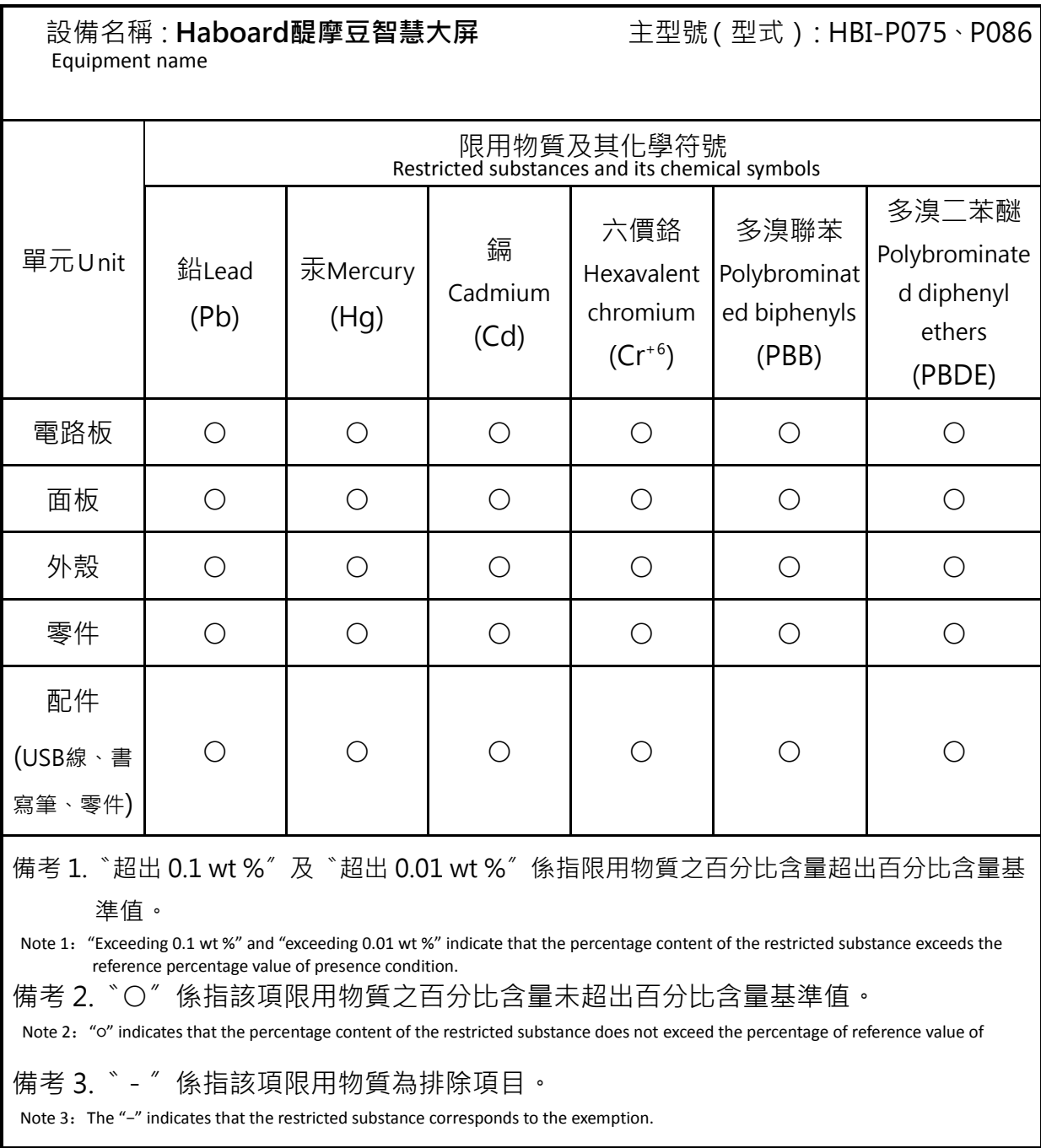

公司地址:台北市大安區信義路三段 149 號 8 樓